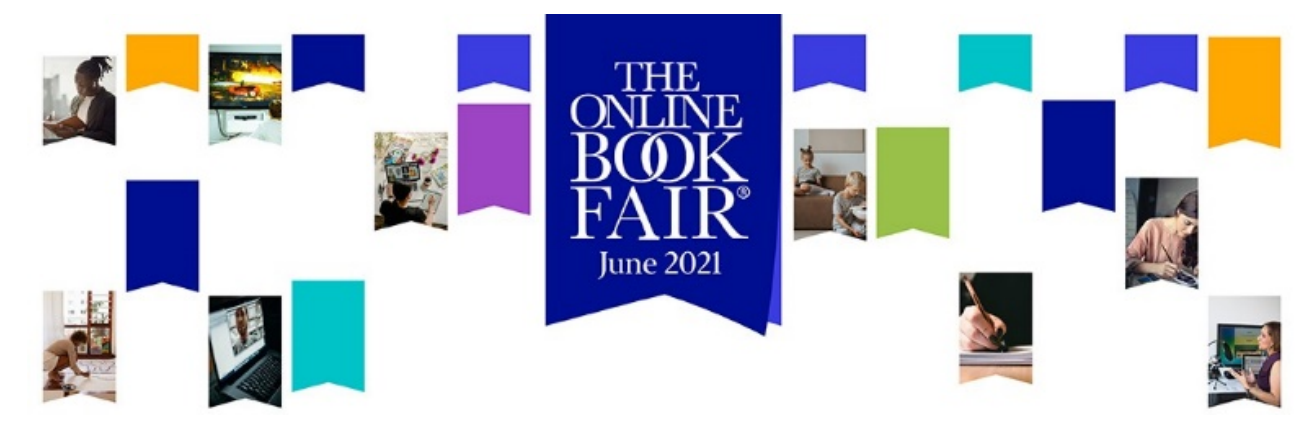

# **Connection settings for Online Meetings**

# **Supported and recommended browsers and devices:**

Before you get set up with Amazon Chime, first make sure that you meet the following requirements for your operating system.

#### **Windows**

Supported versions:

- $\checkmark$  Windows 7, 32-bit and 64-bit
- $\checkmark$  Windows 8.1, 32-bit and 64-bit
- $\checkmark$  Windows 10, 32-bit and 64-bit

#### **macOS**

Supported versions:

 $\checkmark$  OS X 10.11 and later

### **Android**

Supported versions:

 $\checkmark$  Android OS 4.0 and later

Software requirements:

- $\checkmark$  OpenGL ES is required for the screen share viewer.
- $\checkmark$  Google Services and Google Account are required for the best messaging experience.

#### **Note:**

- If you are on macOS, for example, you would need to ensure that Camera and Microphone are enabled for the browser application in System Preferences > Security & Privacy > Privacy.
- Maximum runtime of a session is 1h50min including the 10 min pre-join.

## **Browser requirements:**

#### **Browsers supported for the chat**:

- $\checkmark$  Google Chrome (latest three versions) Link to download/update: <https://www.google.com/chrome/>
- $\checkmark$  Mozilla Firefox (latest three versions) Link to download/update: <https://www.mozilla.org/en-US/firefox/new/>
- $\checkmark$  Safari 10 or later for macOS Link to download/update: <https://support.apple.com/en-us/HT204416>
- $\checkmark$  Microsoft Edge (chromium-based version) Link to download/update: https://support.microsoft.com/en[in/help/4501095/download-the-new-microsoft-edge-based-on-chromium](https://support.microsoft.com/en-in/help/4501095/download-the-new-microsoft-edge-based-on-chromium)

#### **Browsers supported for meetings and video:**

- $\checkmark$  Google Chrome (latest three versions)
- $\checkmark$  Mozilla Firefox (latest three versions)

#### **Browsers supported for screen sharing:**

- $\checkmark$  Google Chrome for Windows, macOS, and Linux desktops (latest three versions, version 72 or later)
- $\checkmark$  Mozilla Firefox for Windows, macOS, and Linux desktops (latest three versions, version 66 or later)

### **Amazon Chime SDK for JavaScript – Supported browsers**

- $\checkmark$  Safari (version 12, audio and video only, no content sharing), for macOS
- $\checkmark$  Safari (version 13 and later, content sharing with screen capture requires turning on the **Develop**, **Experimental Features**, **Screen Capture** feature in the browser), for macOS
- $\checkmark$  Opera (version 66 and later), for macOS and Windows

### **For extra stability:**

- $\triangleright$  Desktop Mode, use safari or chrome (chrome-based browser only)
- $\triangleright$  iOS, use safari browser only

# **Troubleshooting Information: (The Chime Connectivity Checker)**

#### **Step 1:**

If you are not able to connect to meeting rooms, follow this link: [https://app.chime.aws/check#](https://app.chime.aws/check)

and check that there are no blocked IP addresses/domains.

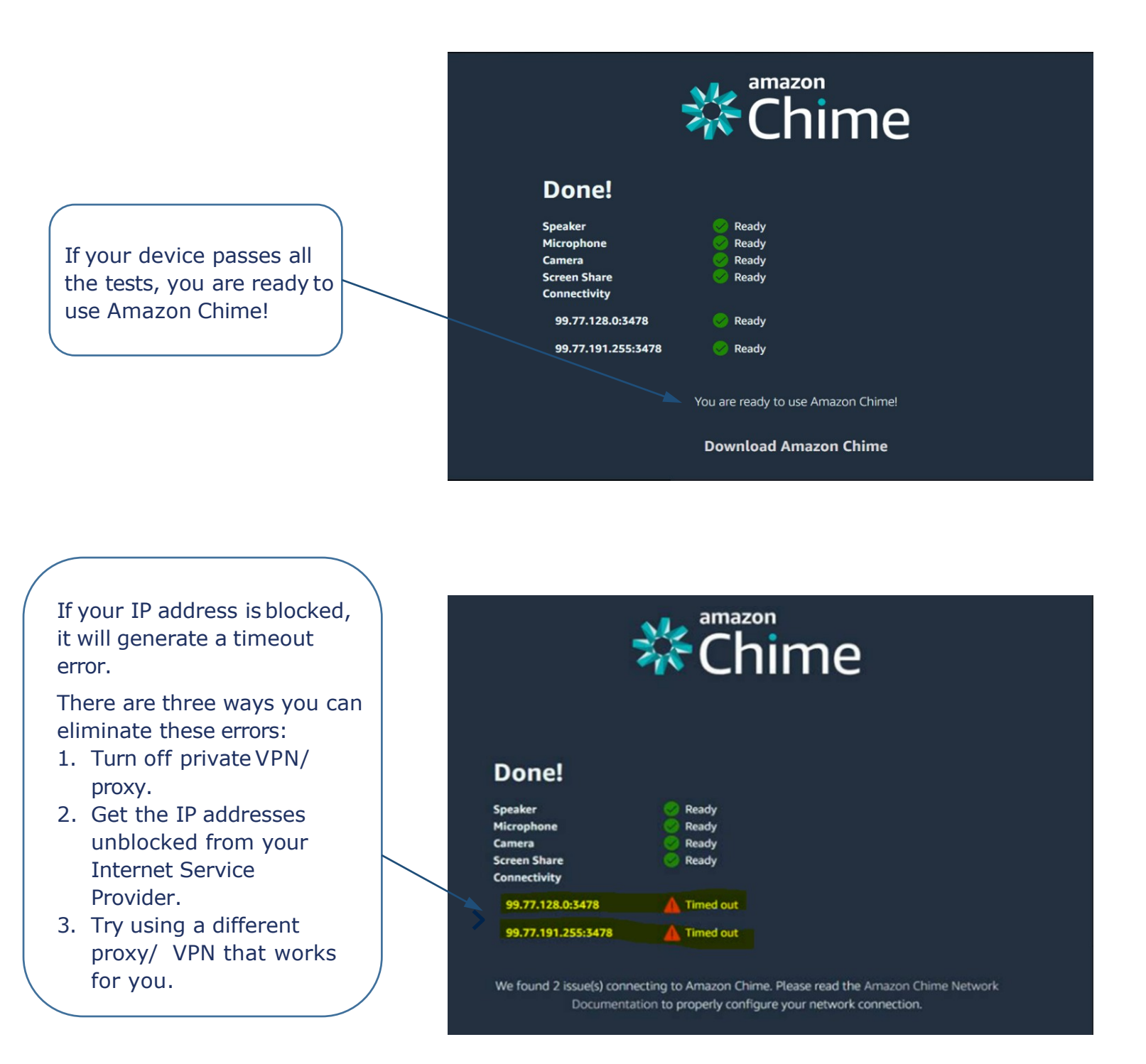

#### **Step 2:**

The user should allow the browser when it asks to access the microphone and camera. (Camera, Mic should be set to allow)

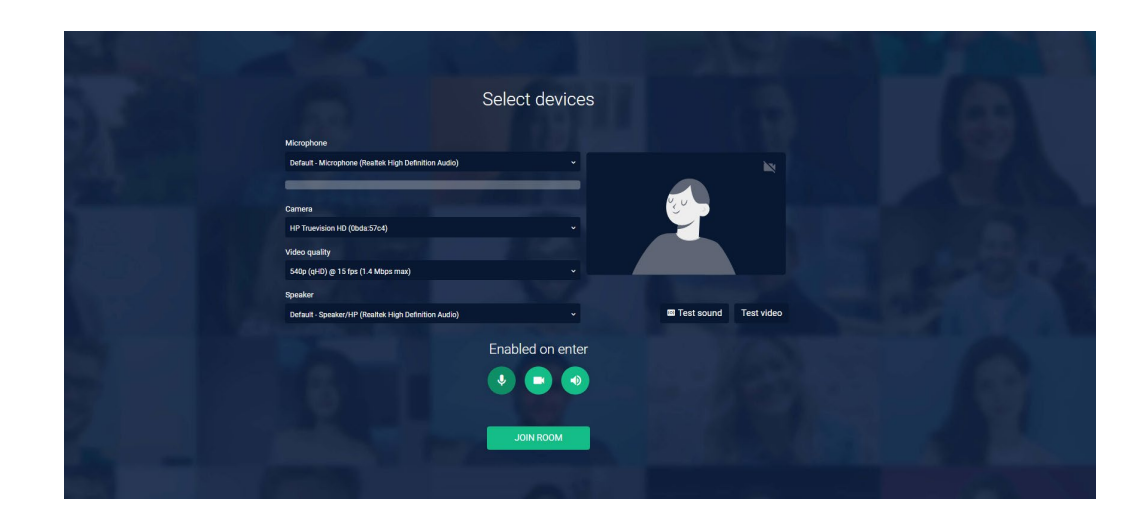

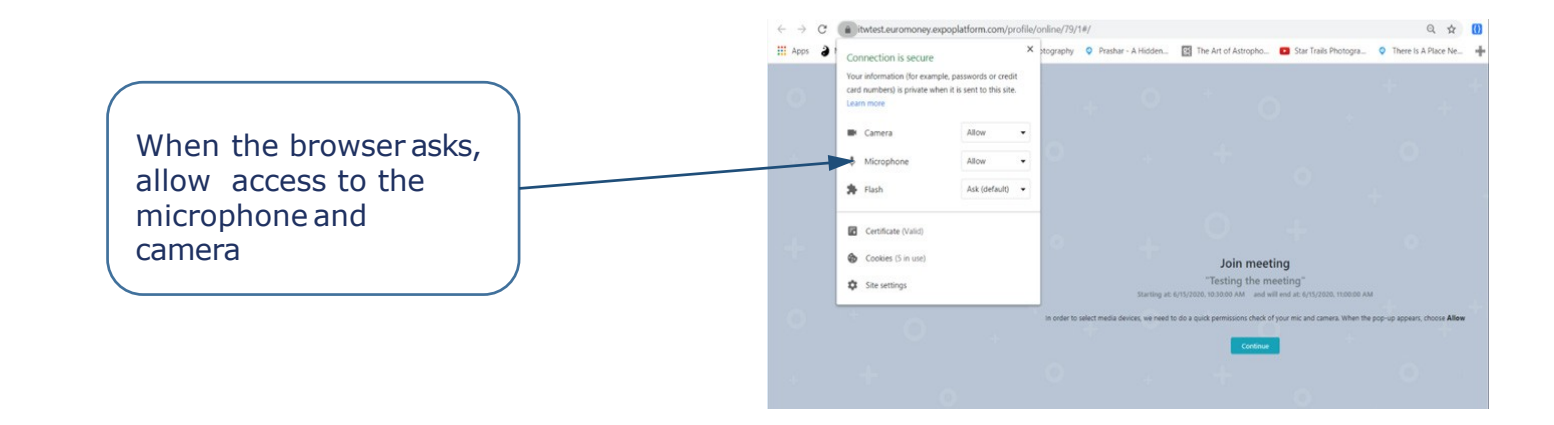

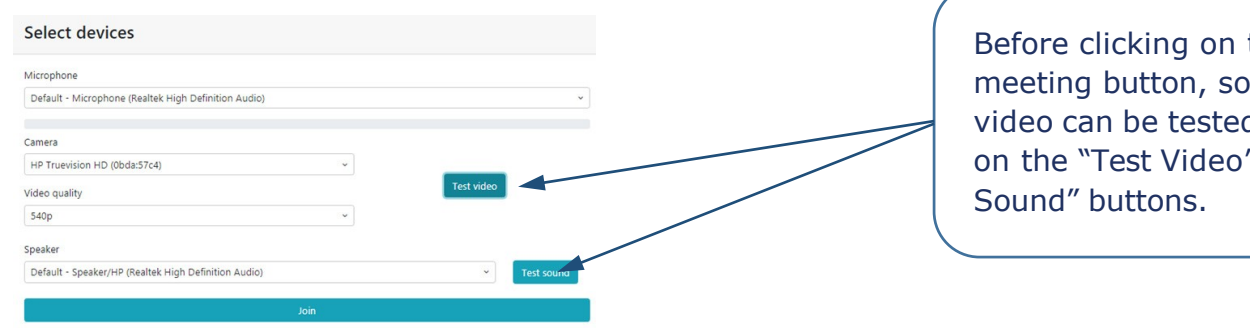

Before clicking on the join meeting button, sound and video can be tested by clicking on the "Test Video" and "Test

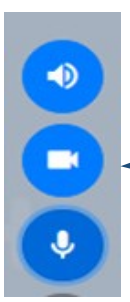

After joining the meeting, microphone, sound, and video should be "ON" (blue). Grey means it is "OFF."